## **REFERENCIAS RELATIVAS, ABSOLUTAS Y MIXTAS EN LAS FÓRMULAS Y FUNCIONES**

## **TALLER: REPORTE DE VENTAS Y SUELDOS OBTENIDOS**

Las referencias en Excel son parte fundamental de la hoja de cálculo ya que a través de ellas podemos identificar cada una de las celdas de un libro de trabajo y de esa manera acceder al valor contenido en cualquiera de el Se va a realizar el siguiente taller en Excel de las Referencias Relativas, Absolutas y Mixtas empleando funciones predeterminadas de Excel como ejercicio de práctica. Primero lea todas las orientaciones del ejercicio.

Objetivo: Concor la diferencia entre una Referencia Absoluta, una Relativa y una Mixta. Utilizar las funciones predeterminadas de Excel. Crear fórmulas con celdas referenciadas. Usar el controlador de relien para copiar fó Rellenar datos. Aplicar formato a las hojas de un libro.

Ms Excel y realice la estructura de la **Tabla A** exactamente como se muestra.

Escriba los títulos en los encabezados como se observa en el modelo de la **Tabla A** (los que están de color de relleno gris).

Escriba diez apellidos y nombres para la columna **NOMBRE COMPLETO DEL VENDEDOR** y diez cantidades de libros para la columna **LIBROS VENDIDOS** (valores de 500 hasta 900) de **su autoría.**

**PASOS PARA REALIZAR EL EJERCICIO. A CONTINUACIÓN SIGA LAS SIGUIENTES ORIENTACIONES:** 

1. Crea una fórmula en la celda E25 que calcule el dinero obtenido por los libros vendidos, para cada uno de los vendedores, luego se continúa en las siguientes celdas hasta la celda E34, multiplica LIBROS VENDIDOS \* PRECI **UNITARIO DEL LIBRO**, utiliza una **REFERENCIA ABSOLUTA** hacia la celda **D18.** 

2. Debajo del título COMISIÓN POR VENTAS, a partir de la celda F25 construye las fórmulas que calculen el 12% del dinero obtenido por los libros vendidos de cada uno de los vendedores, utilice la REFERENCIA RELATIVA.

3. En la columna SUELDO BRUTO a partir de la celda G25 a la celda G34, escribe la fórmula que indique la sunna del sueldo base y la comisión de cada vendedor, utilice la REFERENCIA ABSOLUTA hacia la celda D19.<br>4. Construye

3. Design der Louis SCELDO NETO EN REFERENCIA MIXTA a parti de la collumida que superior per conservator de la collumna SUELDO NETO V la persencia mentre en la columna SUELDO NETO (la persenció en la columna SUELDO NETO (l **EN REFERENCIA MIXTA**, utilice la **REFERENCIA MIXTA** y aplique en cada celda la **REFERENCIA MIXTA**.

Extra Extra Formation, subsequently and the second section of the second section of the section of the section of the section of the section of the Section of the Section of the Section of the Section of the Section of the A careful and the service of the service of the service of the service of the service of the service of the service of the service of the service of the service of the service of the service of the service of the service o

Establezca a la **Tabla A** la opción **Todos los Bordes** y por último el **Borde Exterior grueso** desde el **Menú Inicio,** pestaña **Fuente,** opción **Borde.** 

Resalte con **color de relleno** los **rótulos** para dar mayor énfasis.

Establezca el estilo de moneda \$ a las columnas que se refieren a precio. (Clic derecho a los precios, opción Formato de Celdas, Menú Número, categoría Moneda, posiciones decimales 0.

Analice y observe... Al final de cada columna está el procedimiento de las fórmulas utilizadas en cada uno de los puntos respectivos del ejercicio, del punto 1 al punto 6 en la FILA 35. Siga la continuación del procedimien fórmulas en cada una de las columnas.

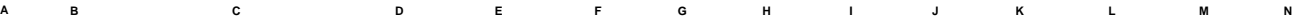

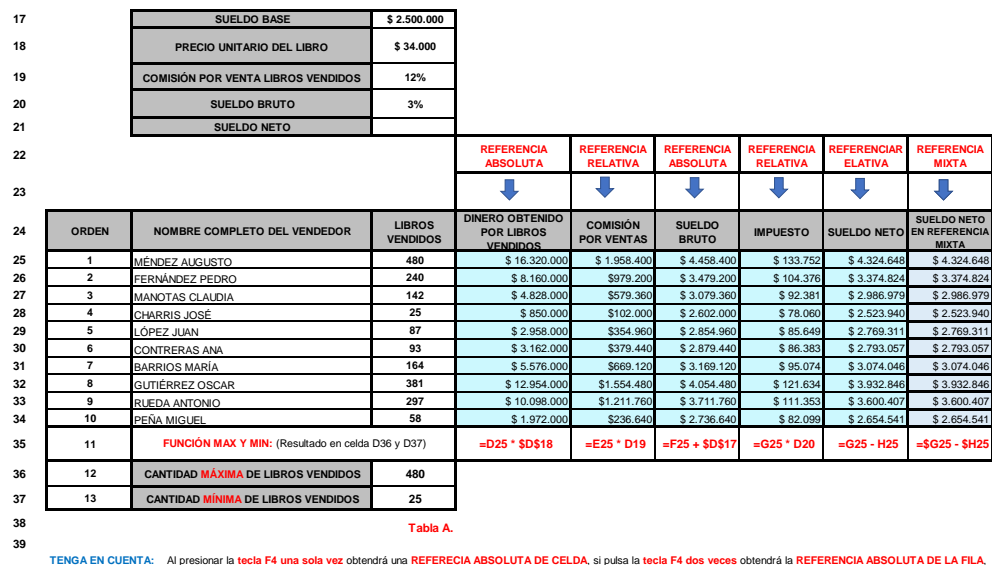

**40** TENGA EN CUENTA: A presionar la tecla F4 una sola vez obtendrá una REFERECIA ABSOLUTA EL SUBLIA de la teles de server de la SUBLIA DE LA FILA, de la FILA, de la FILA, de la FILA, de SOLUTA DE LA FILA, de CELDA.<br>si presiona

**41** Observe los procedimientos de las fórmulas que están ubicadas en la FILA 35 de la Tabla A, a partir de la columna E, F, G, H, I, J con cada una de las Referencias solicitadas en cada uno de los puntos del ejercicio.

**42 Recuerde que todo resultado en Ms Excel debe tener el procedimiento de las fórmulas de las Referencias solicitadas.**

 $\circ$